## 特定の要素を異なるレイヤーに複写・移動する方法

- 1. 移動(複写)したいレイヤーに変更しておきます。
- 2. レイヤーモード をアクティブレイヤに変更しておきます。
- 3. 移動(複写)コマンドを実行します。

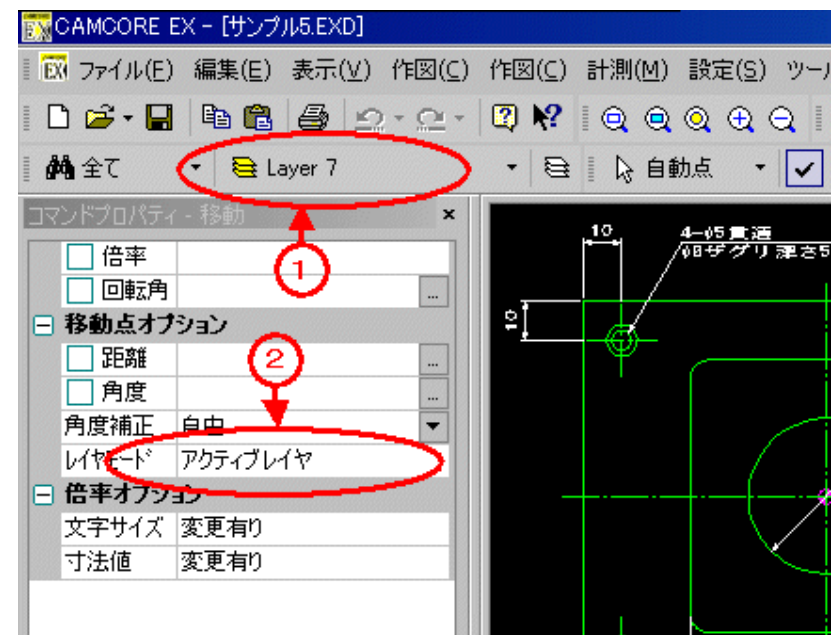

または[作図]-[移動/複写]-[レイヤ]コマンドでも可能です。